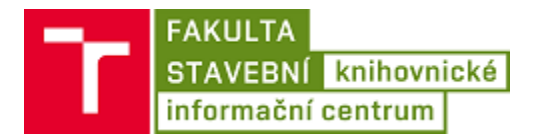

Návod na připojení mobilního telefonu s iOS k bezdrátové síti Eduroam

1. Vstoupit do **Nastavení zařízení**.

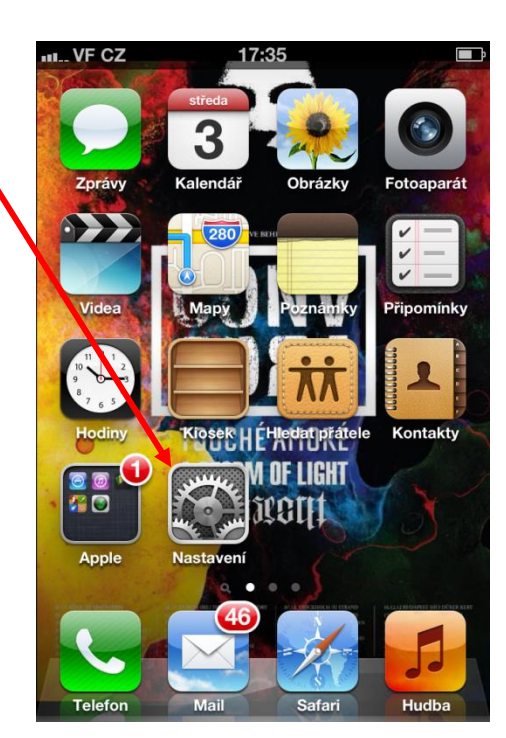

2. Klepnout na **Wi-Fi.**

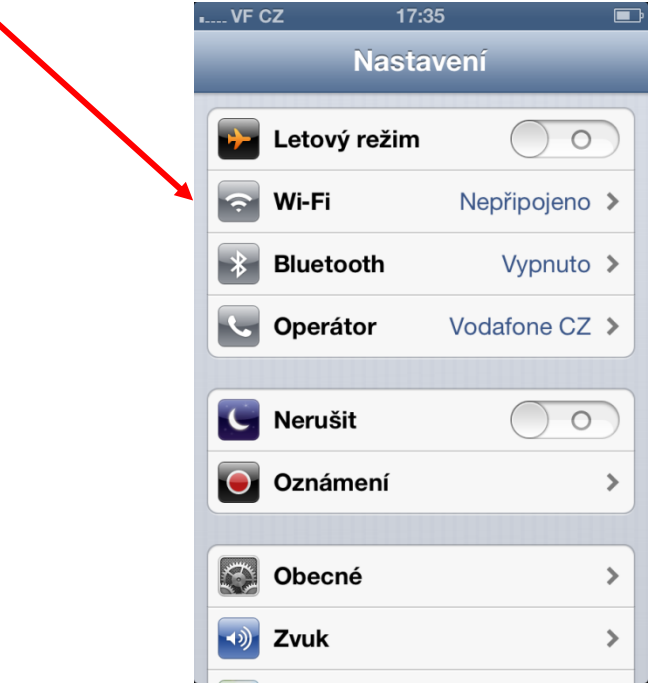

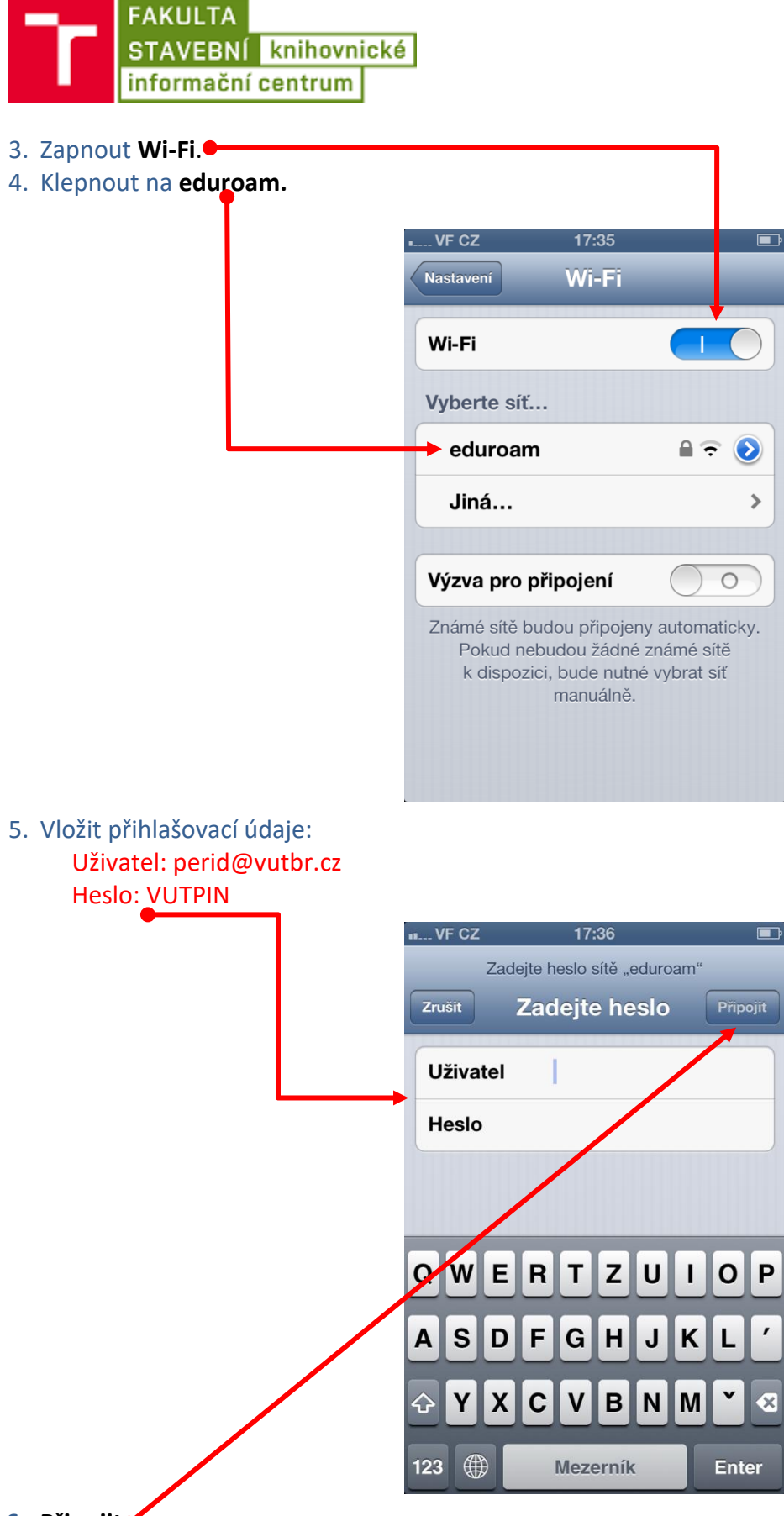

**6. Připojit**